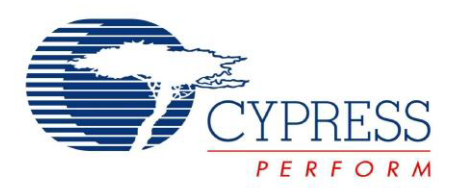

## **HX2VL™ Development Kit Guide**

Doc. # 001-73960 Rev. \*A

Cypress Semiconductor 198 Champion Court San Jose, CA 95134-1709 Phone (USA): 800.858.1810 Phone (Intnl): 408.943.2600 <http://www.cypress.com>

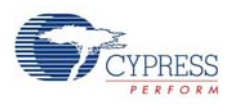

#### **Copyrights**

© Cypress Semiconductor Corporation, 2012. The information contained herein is subject to change without notice. Cypress Semiconductor Corporation assumes no responsibility for the use of any circuitry other than circuitry embodied in a Cypress product. Nor does it convey or imply any license under patent or other rights. Cypress products are not warranted nor intended to be used for medical, life support, life saving, critical control or safety applications, unless pursuant to an express written agreement with Cypress. Furthermore, Cypress does not authorize its products for use as critical components in lifesupport systems where a malfunction or failure may reasonably be expected to result in significant injury to the user. The inclusion of Cypress products in life-support systems application implies that the manufacturer assumes all risk of such use and in doing so indemnifies Cypress against all charges.

Any Source Code (software and/or firmware) is owned by Cypress Semiconductor Corporation (Cypress) and is protected by and subject to worldwide patent protection (United States and foreign), United States copyright laws and international treaty provisions. Cypress hereby grants to licensee a personal, non-exclusive, non-transferable license to copy, use, modify, create derivative works of, and compile the Cypress Source Code and derivative works for the sole purpose of creating custom software and or firmware in support of licensee product to be used only in conjunction with a Cypress integrated circuit as specified in the applicable agreement. Any reproduction, modification, translation, compilation, or representation of this Source Code except as specified above is prohibited without the express written permission of Cypress.

Disclaimer: CYPRESS MAKES NO WARRANTY OF ANY KIND, EXPRESS OR IMPLIED, WITH REGARD TO THIS MATE-RIAL, INCLUDING, BUT NOT LIMITED TO, THE IMPLIED WARRANTIES OF MERCHANTABILITY AND FITNESS FOR A PARTICULAR PURPOSE. Cypress reserves the right to make changes without further notice to the materials described herein. Cypress does not assume any liability arising out of the application or use of any product or circuit described herein. Cypress does not authorize its products for use as critical components in life-support systems where a malfunction or failure may reasonably be expected to result in significant injury to the user. The inclusion of Cypress' product in a life-support systems application implies that the manufacturer assumes all risk of such use and in doing so indemnifies Cypress against all charges.

Use may be limited by and subject to the applicable Cypress software license agreement.

All trademarks or registered trademarks referenced herein are property of the respective corporations.

# Contents

 $1.$ 

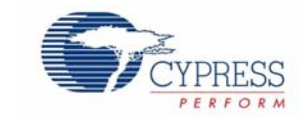

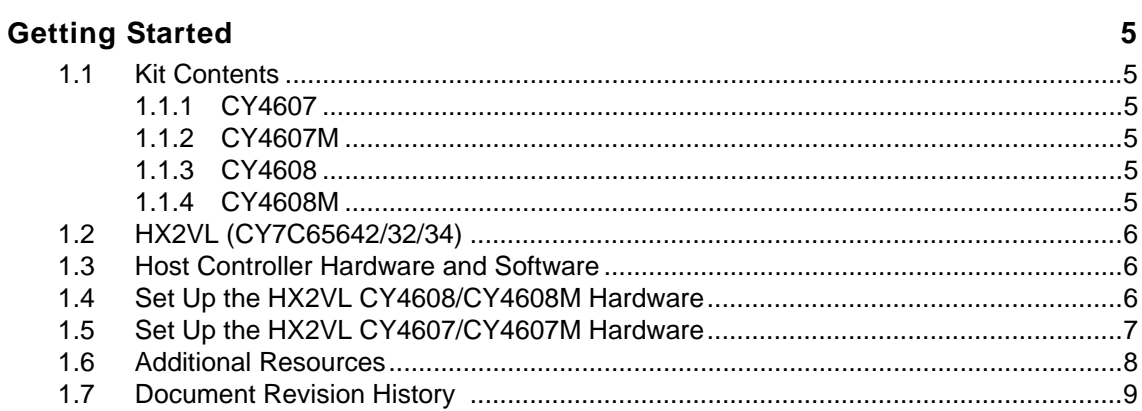

**Contents** 

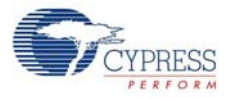

## <span id="page-4-0"></span>1. Getting Started

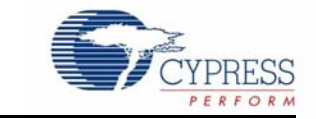

The CY4607, CY4607M, CY4608, and CY4608M HX2VL™ Development Kits (DVK) display the functionality of Cypress's latest USB 2.0 high-speed hubs. This document describes how to use the CY4607, CY4607M, CY4608, and CY4608M Cypress HX2VL development kits and discusses the configuration options that HX2VL provides. CY4607/CY4608 are CY7C65632-based 4-port single transaction translator (TT) hub DVKs; the CY4607M/CY4608M are CY7C65642-based 4-port multi TT hub DVKs.

### <span id="page-4-1"></span>**1.1 Kit Contents**

#### <span id="page-4-2"></span>1.1.1 CY4607

The CY4607 HX2VL Development Kit includes:

- CY7C65632 48-TQFP package based USB 2.0 4-port hub board
- 5 VDC, 2.5 A wall power supply
- USB cable (A-B)
- Quick start guide

#### <span id="page-4-3"></span>1.1.2 CY4607M

The CY4607M HX2VL Development Kit includes:

- CY7C65642 48-TQFP package based USB 2.0 4-port multi-TT hub board
- 5 VDC, 2.5 A wall power supply
- USB cable (A-B)
- Quick start guide

#### <span id="page-4-4"></span>1.1.3 CY4608

The CY4608 HX2VL Development Kit includes:

- CY7C65632 28-QFN package based USB 2.0 4-port hub board
- 5 VDC, 2.5 A wall power supply
- USB cable (A-B)
- Quick start guide

#### <span id="page-4-5"></span>1.1.4 CY4608M

The CY4608M HX2VL Development Kit includes:

- CY7C65642 28-QFN package based USB 2.0 4-port multi-TT hub board
- 5 VDC, 2.5 A wall power supply
- USB cable (A-B)
- Quick start guide

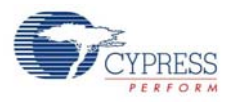

## <span id="page-5-0"></span>**1.2 HX2VL (CY7C65642/32/34)**

HX2VL is Cypress's next generation family of high-performance, ultra low-power USB2.0 hub controllers. Cypress HX2VL has integrated external components such as a 5 V to 3.3 V regulator and pull-up/pull-down resistors. It provides the option of configuring through SPI/I2C EEPROM or GPIO settings reducing the overall bill of materials.

HX2VL portfolio has two and four port, single and multiple TT options, and is capable of supporting both self-powered and bus-powered hub designs. It is also available in space saving 48-pin (7×7 mm) TQFP and 28-pin (5×5 mm) QFN packages.

### <span id="page-5-1"></span>**1.3 Host Controller Hardware and Software**

Latest PCs are pre-configured with high-speed USB support. All major operating systems come with in-built hub (driver) support. Therefore, you can start working with the HX2VL right away.

Some host controllers obtained from third-party vendors, may have drivers with the add-in card. Contact your supplier for more information.

## <span id="page-5-2"></span>**1.4 Set Up the HX2VL CY4608/CY4608M Hardware**

Due to the hot-plug nature of USB, hardware setup is easy.

- 1. [Figure 1-1](#page-6-1) shows the CY4608M, based on the 28-QFN of CY7C65642; CY4608 is based on 28-QFN of CY7C65632. Determine if the hub design is a bus-powered or self-powered hub. A bus-powered hub does not require any change.
- 2. For a self-powered hub, plug the wall mounted power supply (provided) into an AC power receptacle providing power in the range, 100 V–240 V, 50 or 60 Hz. Connect the power supply's plug (5 V) to the hub's 'DC SUPPLY' jack.
- 3. Determine if the hub design will operate with internal regulator or external regulator and set the switch SW1 accordingly.
- 4. To enable I<sup>2</sup>C EEPROM, set J5 (place jumper).
- 5. The Blaster utility is used for in-system programming of  $I^2C$  EEPROM (using USB requests). It is available as part of the DVK after installation, at the following location:

CY4608: C:\Cypress\USB\CY4608-HX2VL\1.0\Software

CY4608M: C:\Cypress\USB\CY4608M-HX2VL\1.0\Software

**Note** The path may vary based on installation.

- 6. To connect to the PC, plug a USB A-B cable (provided) into the hub's 'UP STREAM' connector. Plug the other end of the cable into one of the PC's host controller ports. If the hub is plugged into a Full-Speed port on the host controller, the hub will operate at full speed.
- 7. The hub is a 4-port hub. It is now ready for any Low-Speed, Full-Speed, or High-Speed devices to be plugged into any and all of the ports.

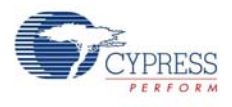

<span id="page-6-1"></span>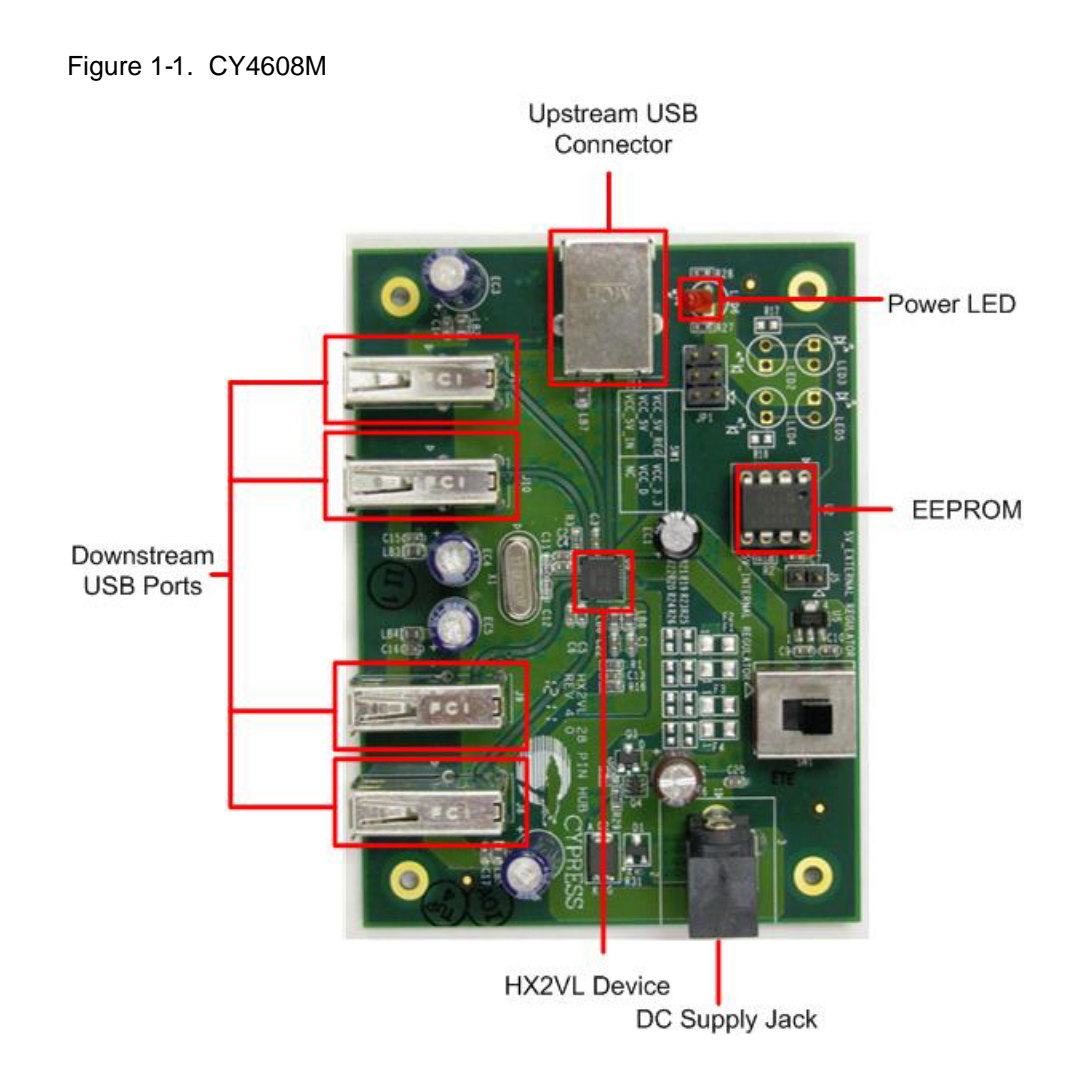

## <span id="page-6-0"></span>**1.5 Set Up the HX2VL CY4607/CY4607M Hardware**

Due to the hot-plug nature of USB, hardware setup is easy.

- 1. [Figure 1-2](#page-7-1) shows the CY4607M, based on the 48-TQFP of CY7C65642; CY4607 is based on 48-TQFP of CY7C65632. Determine if the hub design is a bus-powered or self-powered hub. A bus-powered hub does not require any change.
- 2. For self-powered hub, plug the wall mounted power supply (provided) into an AC power receptacle providing power in the range, 100 V-240 V, 50 or 60 Hz. Connect the power supply's plug (5 V) to the hub's 'DC SUP-PLY' jack.
- 3. Determine if the hub design will operate with internal regulator or external regulator and set the switch SW1 accordingly.
- 4. Determine if the hub will operate with I<sup>2</sup>C EEPROM or SPI EEPROM and set J5 or J6 (place jumper to enable the corresponding EEPROM) accordingly.
- 5. When SPI EEPROM is used, J7 and J8 should be in position 2-3.
- 6. The Blaster utility is used for in-system programming of  $I<sup>2</sup>C EERROM$  (using USB requests). It is available as part of the DVK after installation, at the following location: CY4607: C:\Cypress\USB\CY4607-HX2VL\1.0\Software

CY4607M: C:\Cypress\USB\CY4607M-HX2VL\1.0\Software

**Note** The path may vary based on installation.

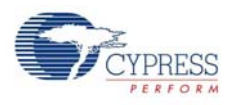

- 7. Determine the removable ports in the design and set J7, J8, J9, and J10 (place jumper in position 1-2 to configure the port as a fixed port, position 2-3 to use the green LED).
- 8. The hub is a 4-port hub. Each port in the hub has two associated LEDs. The green LED indicates that the port is enabled. The amber LED indicates that the port has an exception condition.
- 9. To connect to the PC, plug a USB A-B cable (provided) into the hub's 'UP STREAM' connector. Plug the other end of the cable into one of the PC's host controller ports. If the hub is plugged into a Full-Speed port on the host controller, the hub will operate at full speed.
- 10. The hub is now ready for any Low-Speed, Full-Speed, or High-Speed devices to be plugged into any and all of the ports.

Figure 1-2. CY4607M

<span id="page-7-1"></span>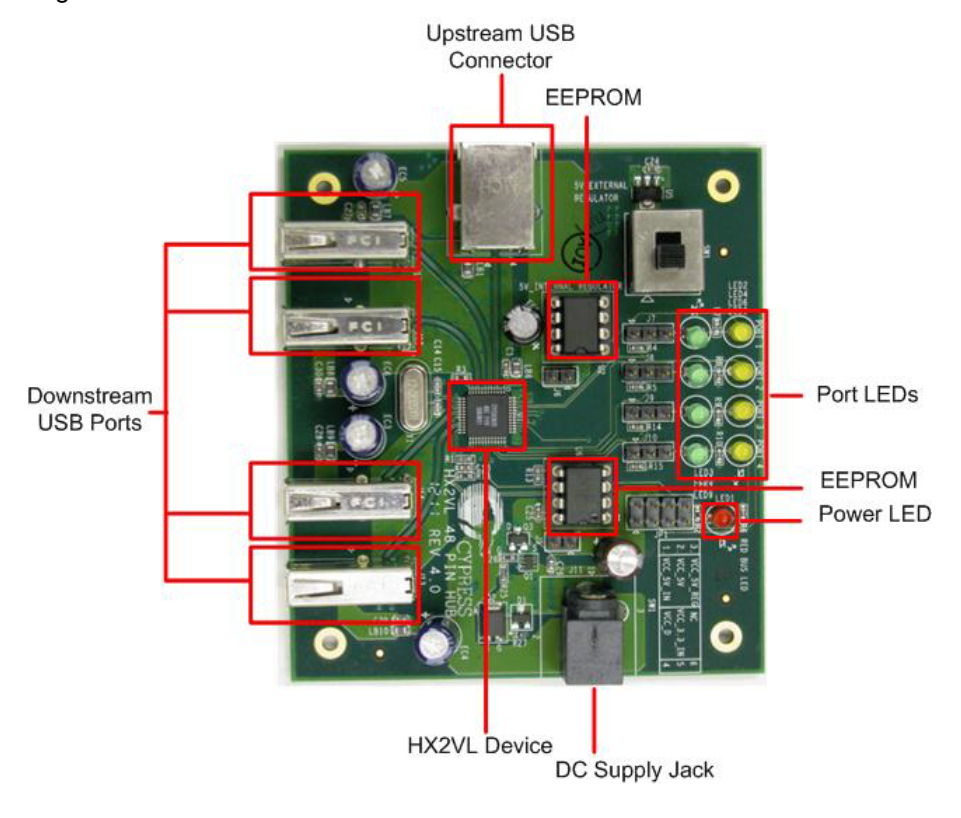

#### <span id="page-7-0"></span>**1.6 Additional Resources**

- [HX2VL CY7C65632 Datasheet](http://www.cypress.com/?rID=52723)
- **[HX2VL CY7C65642 Datasheet](http://www.cypress.com/?rID=52722)**
- [AN69025: Schematic Review Checklist for HX2VL](http://www.cypress.com/?rID=52717)
- [AN72332: HX2VL PCB Design Recommendation](http://www.cypress.com/?rID=54780)
- <http://www.cypress.com/go/CY4607>
- <http://www.cypress.com/go/CY4608>
- <http://www.cypress.com/go/CY4607M>
- <http://www.cypress.com/go/CY4608M>

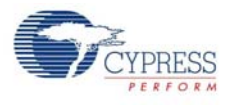

## <span id="page-8-0"></span>**1.7 Document Revision History**

#### Table 1-1. Revision History

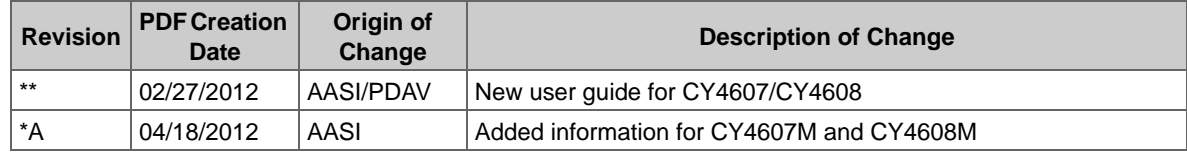

Getting Started

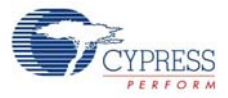